# Stream Local Snapshot

# Пример, демонстрирующий получение снапшота опубликованного потока в браузере

В данном примере показано, как получить снапшот потока, опубликованного на Web Call Server, локально в браузере.

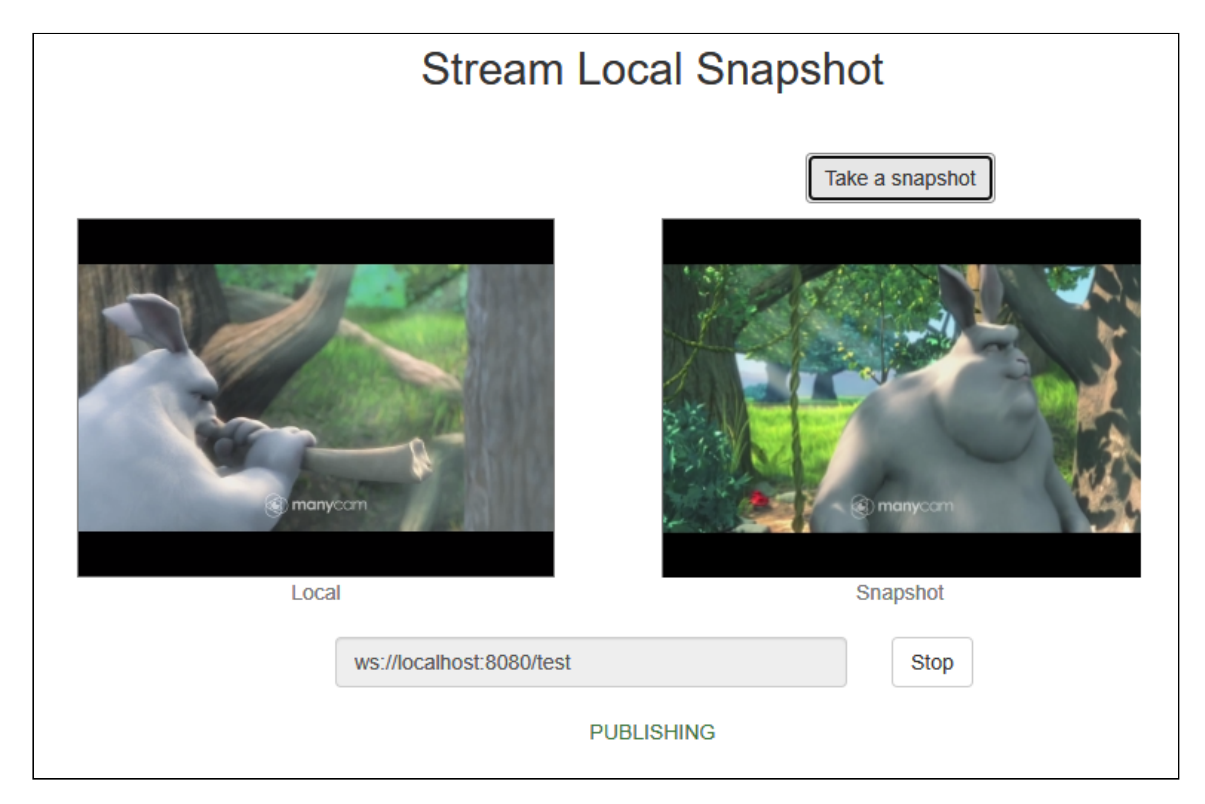

На скриншоте ниже был получен снапшот публикуемого потока.

После начала публикации видео с камеры воспроизводится в Local элементе слева. После клика на кнопке Take a snapshot с HTML5 видео элемента захватывается снапшот, который в случае успешного получения будет отображен в Snapshot элементе справа.

# Код примера

Код данного примера находится на WCS-сервере по следующему пути:

/usr/local/FlashphonerWebCallServer/client2/examples/demo/streaming/stream-localsnapshot

- stream-local-snapshot.css файл стилей
- stream-locall-snapshot.html страница примера
- stream-local-snapshot.js скрипт, обеспечивающий работу примера

Тестировать данный пример можно по следующему адресу:

https://host:8888/client2/examples/demo/streaming/stream-local-snapshot/stream-localsnapshot.html

Здесь host - адрес WCS-сервера.

## Работа с кодом примера

Для разбора кода возьмем версию файла stream-local-snapshot.js с хешем ecbadc3, которая находится [здесь](https://github.com/flashphoner/flashphoner_client/blob/a50755e29880257c90aef69bcaac7843236e3ad0/examples/demo/streaming/stream-local-snapshot/stream-local-snapshot.js) и доступна для скачивания в соответствующей сборке [2.0.212.](https://flashphoner.com/downloads/builds/flashphoner_client/wcs_api-2.0/flashphoner-api-2.0.212-ecbadc3d0850a638ae9eb784708539780a1ffbef.tar.gz)

### 1. Инициализация API

Flashphoner.init() [code](https://github.com/flashphoner/flashphoner_client/blob/a50755e29880257c90aef69bcaac7843236e3ad0/examples/demo/streaming/stream-local-snapshot/stream-local-snapshot.js#L16)

Flashphoner.init();

### 2. Инициализация элементов страницы и запоминание размеров картинки просмотра снапшота

[code](https://github.com/flashphoner/flashphoner_client/blob/a50755e29880257c90aef69bcaac7843236e3ad0/examples/demo/streaming/stream-local-snapshot/stream-local-snapshot.js#L23)

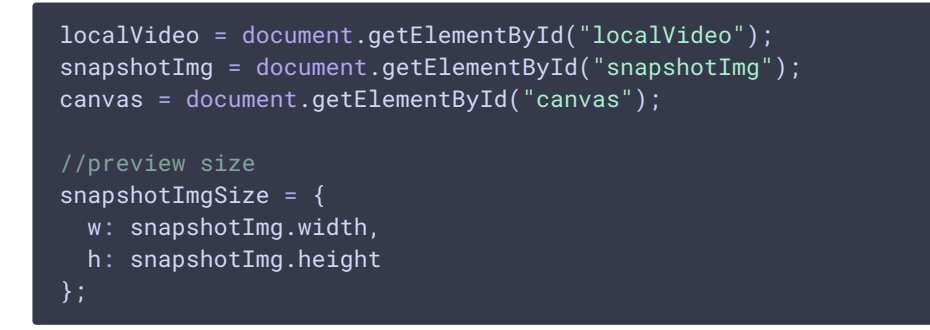

Здесь

- localVideo div, в котором создается видеоэлемент для захвата потока
- snapshotImg img элемент для просмотра картинки снапшота
- canvas элемент для отрисовки захваченного изображения и преобразования в PNG
- snapshotImgSize структура для хранения размеров картинки просмотра снапшота
- 3. Подключение к серверу

```
code
 Flashphoner.createSession({urlServer: url}).on(SESSION_STATUS.ESTABLISHED,
 function(session){
     ...
 }).on(SESSION_STATUS.DISCONNECTED, function(){
 }).on(SESSION_STATUS.FAILED, function(){
     ...
 });
```
4. Получение от сервера события, подтверждающего успешное соединение

ConnectionStatusEvent ESTABLISHED [code](https://github.com/flashphoner/flashphoner_client/blob/a50755e29880257c90aef69bcaac7843236e3ad0/examples/demo/streaming/stream-local-snapshot/stream-local-snapshot.js#L128)

```
Flashphoner.createSession({urlServer: url}).on(SESSION_STATUS.ESTABLISHED,
function(session){
   //session connected, start streaming
   startStreaming(session);
}).on(SESSION_STATUS.DISCONNECTED, function(){
}).on(SESSION_STATUS.FAILED, function(){
});
```
### 5. Публикация видеопотока

Session.createStream(), Stream.publish() [code](https://github.com/flashphoner/flashphoner_client/blob/a50755e29880257c90aef69bcaac7843236e3ad0/examples/demo/streaming/stream-local-snapshot/stream-local-snapshot.js#L145)

При создании потока передаются параметры:

- streamName имя видеопотока
- localVideo div элемент, в котором будет отображаться видео с камеры

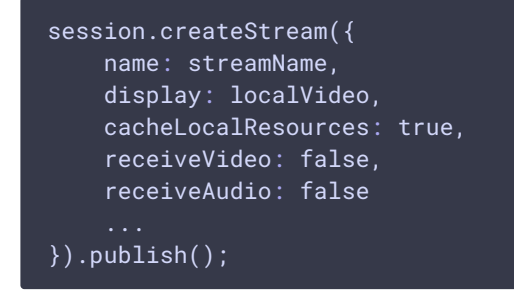

6. Получение от сервера события, подтверждающего успешную публикацию

StreamStatusEvent PUBLISHING [code](https://github.com/flashphoner/flashphoner_client/blob/a50755e29880257c90aef69bcaac7843236e3ad0/examples/demo/streaming/stream-local-snapshot/stream-local-snapshot.js#L151) session.createStream({ }).on(STREAM\_STATUS.PUBLISHING, function(publishStream){ setStatus(STREAM\_STATUS.PUBLISHING); onPublishing(publishStream); }).on(STREAM\_STATUS.UNPUBLISHED, function(){ ... }).on(STREAM\_STATUS.FAILED, function(){ }).publish();

7. Вызов функции захвата снапшота по нажатию кнопки

[code](https://github.com/flashphoner/flashphoner_client/blob/a50755e29880257c90aef69bcaac7843236e3ad0/examples/demo/streaming/stream-local-snapshot/stream-local-snapshot.js#L103)

```
$("#snapshotBtn").off('click').click(function(){
    snapshot(stream);
}).prop('disabled', false);
```
8. Отрисовка кадра, захваченного из видео, на канвасе, и преобразование в PNG

[code](https://github.com/flashphoner/flashphoner_client/blob/a50755e29880257c90aef69bcaac7843236e3ad0/examples/demo/streaming/stream-local-snapshot/stream-local-snapshot.js#L51)

```
function snapshot(stream) {
   let video = document.getElementById(stream.id());
   let canvasContext = canvas.getContext("2d");
   if (video === undefined) {
       console.log("Failed to get video item for stream " + stream.name);
    } else {
       let videoSize = {
           w: video.videoWidth,
           h: video.videoHeight
        // Draw snapshot on hidden canvas in full video size
       canvas.width = videoSize.w;
       canvas.height = videoSize.h;
       canvasContext.drawImage(video, 0, 0, canvas.width, canvas.height);
       let data = canvas.toDataURL('image/png');
       if (data === undefined) \{console.log("Failed to get image data from canvas");
        } else {
}
```
### 9. Масштабирование картинки снапшота для предварительного просмотра и добавление данных в img элемент

[code](https://github.com/flashphoner/flashphoner_client/blob/a50755e29880257c90aef69bcaac7843236e3ad0/examples/demo/streaming/stream-local-snapshot/stream-local-snapshot.js#L58)

```
function snapshot(stream) {
   let video = document.getElementById(stream.id());
   let canvasContext = canvas.getContext("2d");
   if (video === undefined) {
       console.log("Failed to get video item for stream " + stream.name);
    } else {
       if (data === undefined) {
           console.log("Failed to get image data from canvas");
        } else {
            // Downscale snapshot preview keeping video aspect ratio
            let previewSize;
            previewSize = downScaleToFitSize(videoSize.w, videoSize.h,
snapshotImgSize.w, snapshotImgSize.h);
            console.log("previewSize: " + previewSize.w + "x" +
previewSize.h);
            snapshotImg.style.width = previewSize.w + "px";
            snapshotImg.style.height = previewSize.h + "px";
            // Snapshot preview vertical align
            let margin = 0;
            if (snapshotImgSize.h - previewSize.h > 1) {
                margin = Math.floor((snapshotImgSize.h - previewSize.h) / 2);
            snapshotImg.style.margin = margin + "px auto";
            // Set image data to snapshot page item. "Open image in new tab"
or "Save image as" will open full size snapshot
           snapshotImg.setAttribute('src', data);
```
10. Служебная функция для масштабирования изображения

[code](https://github.com/flashphoner/flashphoner_client/blob/a50755e29880257c90aef69bcaac7843236e3ad0/examples/demo/streaming/stream-local-snapshot/stream-local-snapshot.js#L78)

```
function downScaleToFitSize(videoWidth, videoHeight, dstWidth, dstHeight) {
   let newWidth, newHeight;
   let videoRatio = videoWidth / videoHeight;
   let dstRatio = dstWidth / dstHeight;
   if (dstRatio > videoRatio) {
       newHeight = dstHeight;
       newWidth = Math.floor(videoRatio * dstHeight);
    } else {
       newWidth = dstWidth;
       newHeight = Math.floor(dstWidth / videoRatio);
```
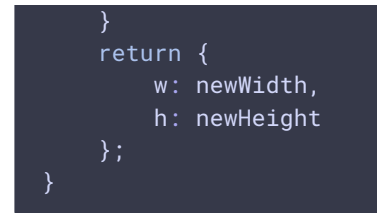

### 11. Остановка публикации видеопотока

### Stream.stop() [code](https://github.com/flashphoner/flashphoner_client/blob/a50755e29880257c90aef69bcaac7843236e3ad0/examples/demo/streaming/stream-local-snapshot/stream-local-snapshot.js#L100)

```
function onPublishing(stream) {
   $("#publishBtn").text("Stop").off('click').click(function(){
       $(this).prop('disabled', true);
       stream.stop();
   }).prop('disabled', false);
```
### 12. Получение от сервера события, подтверждающего успешную остановку публикации

StreamStatusEvent UNPUBLISHED [code](https://github.com/flashphoner/flashphoner_client/blob/a50755e29880257c90aef69bcaac7843236e3ad0/examples/demo/streaming/stream-local-snapshot/stream-local-snapshot.js#L154)

```
session.createStream({
}).on(STREAM_STATUS.PUBLISHING, function(publishStream){
}).on(STREAM_STATUS.UNPUBLISHED, function(){
   setStatus(STREAM_STATUS.UNPUBLISHED);
   //enable start button
   onUnpublished();
}).on(STREAM_STATUS.FAILED, function(){
}).publish();
```